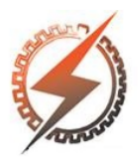

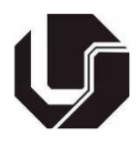

# **SISTEMA EMBARCADO DE MONITORAMENTO DE TEMPERATURA EM PAINÉIS FOTOVOLTAICOS COM ACESSO REMOTO VIA REDE SEM FIO**

Filipe S. de Morais<sup>\*1</sup>, Gustavo R. A. Paiva<sup>1</sup>, Willian M. Leão<sup>1</sup>, Bruno G. G. L. Z. Vicente<sup>1</sup>

<sup>1</sup>NUPSOL – Instituto Federal de Goiás Câmpus Itumbiara

*Resumo –* **O objetivo do trabalho é desenvolver um sistema de monitoramento da temperatura nos módulos de painéis fotovoltaicos, de acordo com a irradiação ao longo do dia, sendo os dados coletados por meio de um sistema embarcado conectado na rede sem fio e armazenados em um banco de dados online. Posteriormente, esses dados são direcionados para uma página web no qual é possível verificar em tempo real através de uma tabela, gráfico circular e gráfico de tendência dos últimos dez dados amostrados no painel. Para tal, é disponibilizado uma função de busca em que o usuário indica a data e o horário específico e é retornado gráficos dos dados requisitados para o respectivo horário, tornando-se uma fonte de dados interessante para outras aplicações de estudo e pesquisa. Além disso, também, é possível obter os valores de temperatura com os horários requeridos no formato em tabela com extensão .xls (Excel®). Essa funcionalidade será de suma importância em futura etapa do trabalho, na qual será feita a aquisição dos valores de tensão, corrente e irradiação, ampliando-se assim o alcance da análise das variáveis que influenciam no rendimento em um módulo de energia solar.**

*Palavras-Chave –* **Medidas de temperatura, painel fotovoltaico, sistemas embarcados, tecnologia sem fio.**

## **EMBANKED TEMPERATURE SYSTEM OF PHOTOVOLTAIC PANELS WITH REMOTE ACCESS TO WIRELESS NETWORK**

*Abstract -* **The objective of the work is to develop a temperature monitoring system for photovoltaic panels, according to irradiation throughout the day, and the data collected through an embedded system connected to the wireless network and stored in a database online. Subsequently, this data is sent to a web page in which it is possible to verify in real time through a table, pie chart and trend graph of the last ten data sampled in the panel. For this, a search function is provided in which the user indicates the specific date and time and returns graphs of the requested data for the respective time, making it an** 

**interesting data source for others studies and research applications. In addition, it is also possible to obtain the temperature values with the required time in table format exported in .xls extension (Excel®). This functionality will be of great importance in the future stage of the work, in which the values of voltage, current and irradiance will be acquired, thus broadening the scope of the analysis of the variables that influence the performance of a solar energy module.**

*Keywords -* **Embedded systems, photovoltaic panel, temperature measurements, wireless technology.**

## **I. INTRODUÇÃO**

A disseminação de sistemas fotovoltaicos está cada vez maior dentro do país, e fora do Brasil como em países da América do Norte e Europa mesmo com um potencial de geração instalado bem menor se comparado as demais fontes de geração, já fazem parte da realidade Brasileira [1]. Um dos motivos é o Sol ser uma fonte renovável e inesgotável de energia, o que vem como uma solução para diminuir produção de energia elétrica através de usinas termelétricas que utilizam matéria prima finita e não renovável, outro fator importante que influenciou para a crescente da energia vem da necessidade de explorar outras fontes de matrizes energéticas para atender a demanda de um mundo cada vez mais tecnológico.

Em tese, um sistema de energia solar pode ser instalado em qualquer localização dentro do planeta, porém outros fatores a inviabilizam como valores baixos de irradiação, típicos de regiões mais próximas aos polos da Terra como o rendimento (irradiação solar que é transformada em potência ativa elétrica) dos painéis encontrados no mercado está entre 15% a 20% não produzem uma potência elétrica considerável que possa atender um sistema elétrico [2].

A Figura 1 ilustra com detalhes os principais componentes que constituem um módulo, explicitando que apesar do silício ser a principal matéria dentro do painel, para se conseguir maior rendimento e alta durabilidade às condições de sol, chuva e poeira, são necessários uma série de outras camadas para assim obter a máxima eficiência. Um detalhe importante é de que a inclinação e direção dos painéis influencia diretamente no seu rendimento, não basta estar em um local com alta irradiação para extrair o máximo da placa.

<sup>\*</sup> [santanafilipe@hotmail.com](mailto:santanafilipe@hotmail.com)

Figura 1: Representação de todas as camadas presentes dentro de um módulo fotovoltaico, retirado da referência [3].

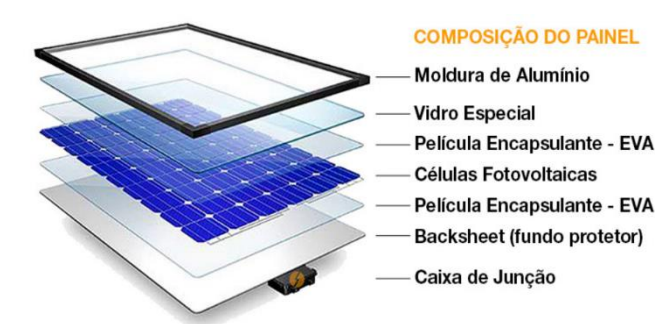

O princípio que permite a obtenção de energia elétrica é possível devido as células fotovoltaicas serem constituídas de Silício (Si). Nas placas são utilizados dois tipos de dopagem no silício para assim criar cargas positivas e negativas. Usualmente, para se obter a carga negativa o silício é combinado com o boro, e para a carga positiva é combinado com o fósforo, dessa forma se criam átomos de Si carregados positivamente ou negativamente [3].

O silício com carga negativa é construído ao modo que envolve em forma de sanduíche com o Si de carga positiva, assim é possível a célula reagir com a energia do sol produzindo energia elétrica [3].

As partículas de luz do Sol que se direcionam até os módulos, são chamadas de fótons, quando essas partículas atingem as placas fazem com que elétrons se desprendam da cadeia que constitui o átomo de Si, dessa forma os elétrons desprendidos migram por meio da corrente elétrica para a região da célula que há a ausência dos elétrons, o espaço vazio é preenchido por outro elétron e assim o processo se perpetua enquanto houver a incidência de fótons na placa [3].

Para a montagem do painel como é ilustrado na Figura 1, é necessário de que cada uma das células fotovoltaicas seja alocada de forma plana e em série, umas depois das outras, as células são conectadas por uma barra condutora extremamente fina, a barra é colocada de cima para baixo em cada uma das células, criando assim um circuito entre as mesmas [4] [5].

As células são revestidas de um vidro temperado com propriedades de antiaderência e antirreflexo, com a moldura de um quadro de alumínio, a partir dessas propriedades consegue-se obter maior robustez ao equipamento e concentrar o máximo de fótons dentro do módulo.

Na parte traseira do módulo, tem dois condutores que constituem a caixa de junção, essa caixa tem a funcionalidade de conectar os painéis entre si e posteriormente ligar ao inversor de frequência, que converte a corrente contínua para corrente alternada, depois disso, o sistema de geração está pronto para atender cargas elétricas, como televisores, ar condicionado, refrigeradores entre outros.

Neste presente trabalho é apresentado os materiais e métodos utilizados para realização da aquisição de valores de temperaturas de painéis fotovoltaicos em funcionamento no Instituto Federal de Goiás – Câmpus Itumbiara e o site https://nupsol.eco.br que disponibiliza de forma livre gráficos e tabelas de temperaturas com intuito de auxiliar em futuras pesquisas cientificas por meio desses dados.

## **II. MATERIAS E MÉTODOS**

Para o monitoramento das temperaturas no painel fotovoltaico via rede sem fio, foi necessário criar um site em que no mesmo se está disponível todos os dados lidos no módulo até a presente data.

Na construção de sites em relação a sua programação além de ser necessário o conhecimento em várias linguagens de programação como JavaScript, CSS, PHP, MySQL e HTML, a programação de um site por mais que o seu *template* seja mais simplificado, as centenas de linhas de programação, para cada página criada é esperada [6] [7].

Para aqueles que não possuem um conhecimento prévio nas linguagens utilizadas para criação de websites, como foi o caso, é necessário aprender as principais funções e perder muito tempo para programar o site, dentre muitas dificuldades para o desenvolvimento do protótipo, essa tornou-se a primeira.

Para ganhar tempo, aquilo que gastaria meses para iniciantes da área, foi necessário cerca de uma semana para a criação base do site.

Utilizou-se para otimização desse processo o software gratuito Mobirise, em que as funções de arrasta e solta de blocos, cria todo o *template* do site sem ser necessário o conhecimento de programação.

Outra vantagem do software é de que ele devolve para o usuário depois de salvo o arquivo .html, assim é possível realizar as modificações de acordo com aquilo que se deseja.

No projeto em específico, a base do site criada pelo software, ainda está bem longe do produto final, porém poupou-se muito tempo que seria gasto com a programação do mesmo, o site está hospedado em: http://nupsol.eco.br.

Após estudos em livros e artigos sobre os métodos disponíveis e utilizados para medição e armazenamento de valores de temperatura em painéis fotovoltaicos, optou-se pelo uso da plataforma de desenvolvimento arduino UNO. Já para a medição das temperaturas foi utilizado um termopar tipo K e um *shield* MAX6675 e para o processamento de datas e horários um RTC 3231 para eliminação de dependência de sistema ou servidor.

A partir da aquisição dos materiais e a utilização do software arduino IDE tornou-se possível inserir os comandos de programação para realização das medições desejadas. A seguir na Figura 2 e na Figura 3 são ilustrados os materiais utilizados para captura dos valores de temperaturas de um painel fotovoltaico.

Figura 2: Arduino Uno.

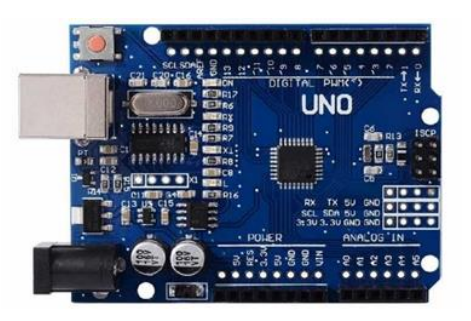

Figura 3: Termopar tipo k, modulo MAX6675 e RTC 3231.

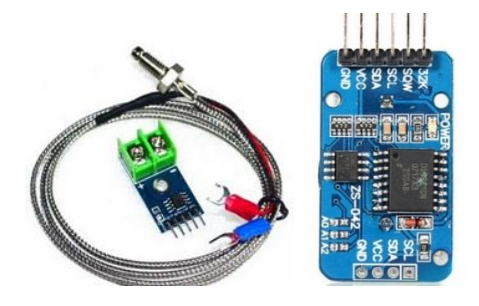

Assim, o próximo passo realizado foi a instalação destes componentes eletrônicos em um dos painéis em funcionamento, disponível no Instituto Federal de Goiás - Câmpus Itumbiara. Com o intuito de aprimorar o hardware local, o arduino Uno foi substituído pelo módulo Wi-Fi ESP8266 NodeMCU ESP-12E, uma vez que o último possui um tamanho físico bem menor, com um melhor processamento e um módulo Wi-Fi embarcado para comunicação em tempo real dos valores das temperaturas via rede sem fio. Outra vantagem do NodeMCU é a linguagem de programação e o ambiente de desenvolvimento (IDE) ser a mesma utilizada no Arduino, o que facilita na adaptação de uma plataforma para outra, portanto, exigindo apenas o conhecimento da funcionalidade de cada uma das portas do modulo.

Na Figura 4 é apresentado o ESP8266 NodeMCU utilizado para substituir o arduino Uno e possibilitar a coleta dos dados via rede Wireless.

Figura 4: Modulo Wi-Fi ESP8266 NodeMCU ESP-12E.

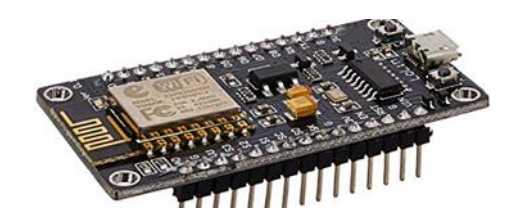

Na Figura 5 é apresentado a montagem final dos componentes eletrônicos utilizados para coleta dos valores de temperaturas em um painel fotovoltaico.

Figura 5: Circuito contendo todos os componentes utilizados para captura das temperaturas.

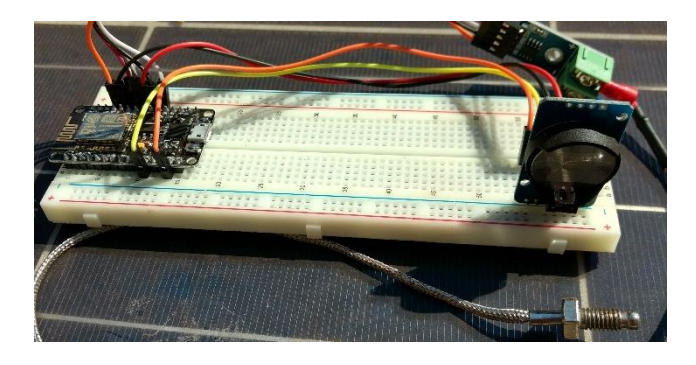

Uma vez definido que os valores de temperatura medidos em tempo real serão disponíveis para a consulta pública, embarcou-se no site do núcleo de pesquisa NUPSOL o acesso em tempo real das medições adquiridas. A partir disso, deu-se o início ao estudo sobre linguagens de programação utilizadas em páginas da web, sendo essas HTML, PHP, JS, CSS e MySQL.

Além disso, optou-se pela utilização do framework Bootstrap, o qual possibilita a criação de um site responsivo, desse modo tornando a visualização do site independente de resoluções e tipos de dispositivos, de maneira que smartphones, notebooks, tablets, entre outros possam ser empregados. Para criação das páginas e interface do site utilizou-se os softwares gratuitos Mobirise e NotePad++, os quais na web é disponibilizado vários tutoriais de utilização, são de fáceis acesso, interativos e possuem interfaces amigáveis [8] [9].

Na Figura 6 é ilustrado a atuação do framework Bootstrap em dispositivos de diferentes formatos de displays.

Figura 6: Visualização da adaptação da interface do site através de um computador e um smartphone, disponível em http://www. nupsol.eco.br/page14.html.

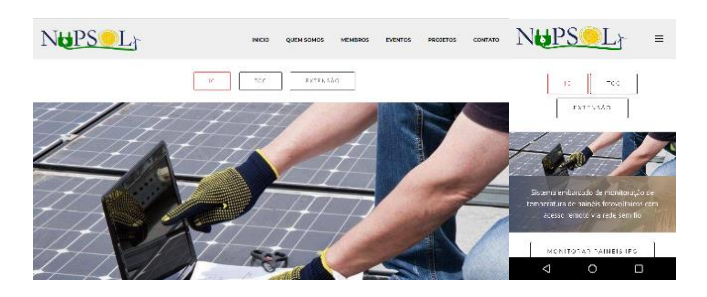

Para realização do upload das páginas e conteúdos desenvolvidos do site utilizou-se o FTP gratuito Filezilla. Inicialmente, para realização de testes obteve-se o domínio e a hospedagem de forma gratuita respectivamente através dos provedores Freenom e InfinityFree. Como essas plataformas gratuitas são limitadas e impossibilitam a utilização do acesso remoto tornou-se necessário realizar a troca da hospedagem e do domínio, assim, criou-se o domínio através do registro .eco.br e a hospedagem através da plataforma da Hostinger que possui destaque devido a central de atendimentos de qualidade disponível no Brasil.

Mediante a criação do site https://nupsol.eco.br inseriu-se duas páginas referentes as medições de temperaturas, essas páginas disponibilizam gráficos referentes aos valores coletados, para criação destes gráficos utilizou-se as ferramentas gratuitas disponíveis pelo Google Charts [9]. A primeira permite o acompanhamento das temperaturas em tempo real, coletadas a cada 5 minutos do painel que se encontra instalados os medidores, sendo que se escolheu esse tempo devido a não ocorrência de mudanças bruscas de temperatura em um curto intervalo de tempo e a segunda concede a pesquisa e download dos valores de temperaturas coletados do painel, conforme o período desejado de coleta de dados definido pelo o usuário.

### **III. RESULTADOS OBTIDOS**

O resultado final do trabalho de monitorar em tempo real e pesquisar as medições de temperatura estão disponíveis em: [nupsol.eco.br/page19.html,](file:///W:/IFG/_PUBLICAÇÕES/XVI%20CEEL/Artigo%20Gustavo%20e%20Filipe/nupsol.eco.br/page19.html) e [nupsol.eco.br/form.php.](http://nupsol.eco.br/form.php)

Existem vários instrumentos para medição de temperatura atualmente no mercado, então medir a temperatura em si não é algo que dificulta e torna o projeto inusitado, porém tratar pacotes de dados em redes é algo que passa longe de ser trivial, além de ser necessário um conhecimento em todas as linguagens de programação que envolvem a programação de sites, também é preciso a se atentar de como será tratado o problema em questão, em especifico nesse projeto ao como se recolhe as temperaturas, armazena automaticamente os pacotes de dados em um banco de dados e posteriormente envia-se esses pacotes para o site.

Para aplicabilidade do problema é necessário saber como o esp8266 módulo Wi-Fi conecta-se com uma determinada rede e envia dados na mesma, que nesse caso são de temperatura utilizando um termopar tipo K, juntamente com um módulo MAX6675 que converte o sinal analógico lido na placa fotovoltaica para sinal digital que é enviado ao módulo Wi-Fi, enviar dados do RTC 3231 que é responsável por aplicar a respectiva data e horário para as temperaturas correspondentes, posteriormente os dados são direcionados para um banco de dados do servidor hostinger.

Para acompanhamento em tempo real no site, os dados são requisitados para o site e representados por meio da tabela, gráfico circular, e gráfico de linha, no último gráfico estando em resoluções de telas menores como as de smartphones a especificação de data e horário das temperaturas estão ocultas no eixo horizontal, entretanto ao clicar onde está abreviado consegue-se obter as especificações requeridas. A Figura 7 e a Figura 8 ilustram como é a página do monitoramento em tempo real.

Figura 7: Tabela de valores que representam o monitoramento em tempo real, disponível em [http://nupsol.eco.br/page19.html.](http://nupsol.eco.br/page19.html)

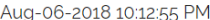

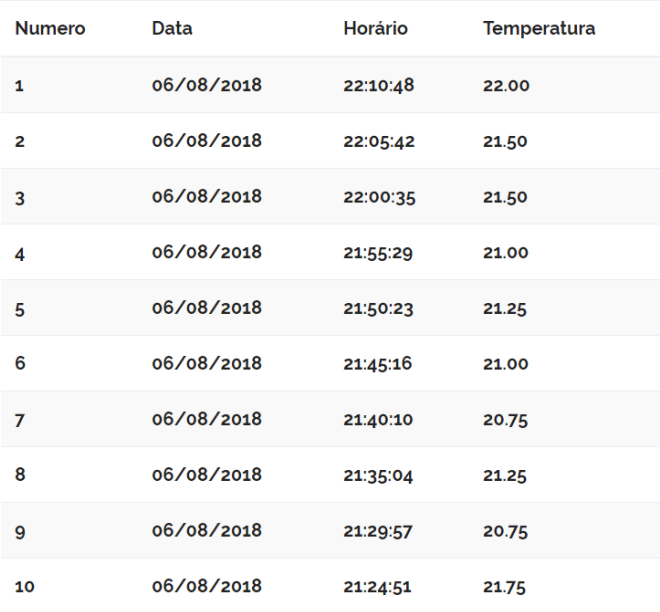

Nos horários do dia em que não se tem irradiação ou quando está perto de zero a temperatura dos painéis praticamente se equipara com a temperatura ambiente, pois não há incidência solar direta no painel, consequentemente não há fluxo de corrente elétrica, portanto não há aquecimento do módulo fotovoltaico.

Na Figura 8 é representado o gráfico de setores referente aos dados e gráfico em linha, o gráfico circular representa a porcentagem de dados que estão acima ou abaixo do range estipulado dentro da programação, os intervalos são divididos em temperaturas acima 32°C e abaixo entre 0-32°C. Esses valores foram estipulados de acordo com a temperatura média na localidade em que está o dispositivo para assim se ter noção de qual as porcentagens de temperatura nos módulos estão acima da temperatura ambiente média. No monitoramento em tempo real, os dados compreendem cerca de 50 minutos com isso não haverá uma grande diferença dos valores a não ser em períodos em que começam a ter irradiação solar e quando termina ou começa a ter grandes sombreamentos no painel.

Dessa forma para se ter uma relação de análise mais aprimorada no gráfico circular é quando se utiliza a busca, assim é ilustrado toda as variações ao longo do dia, a partir disso consegue-se retirar conclusões mais concretas.

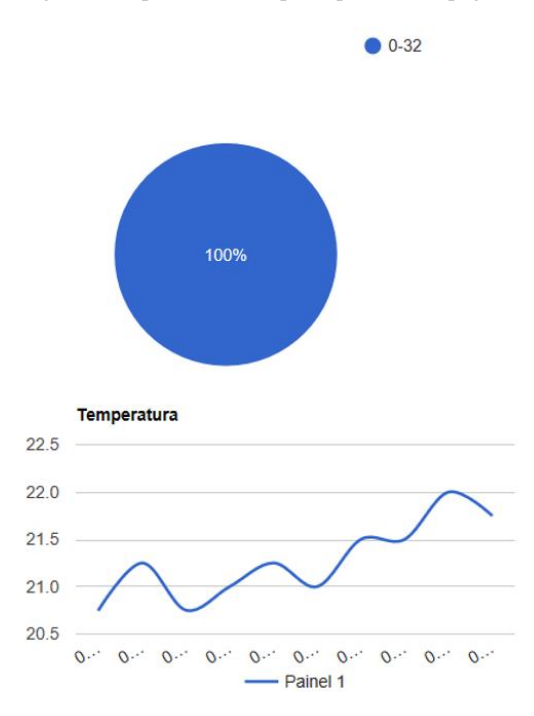

Figura 8: Representação dos valores de temperatura apontados na Figura 7, disponível em [http://nupsol.eco.br/page19.html.](http://nupsol.eco.br/page19.html)

Como foi apontado anteriormente dependendo da resolução utilizada para a visualização dos gráficos a legenda em horizontal é abreviada, reforçando o que afirmado anteriormente, para visualização de notações detalhadas basta clicar na legenda no ponto em que se deseja ou clicar na própria linha do gráfico que corresponde ao desejado.

Uma observação importante é de que todos os testes foram realizados tanto em host local (conexão entre dispositivos que estão dentre de uma mesma rede wireless), quanto na web, portanto independente do tipo de conexão entre dispositivos, a aplicabilidade é totalmente viável. Como o foco do projeto é estabelecer um sistema embarcado com acesso remoto, o host local é deixado de lado.

Na busca são apresentados os mesmos tipos de gráficos, porém os gráficos aparecem apenas quando se digite a data e horário desejados, o recolhimento de dados na extensão do dia todo iniciou-se no dia 31/07/2018 e continua até a presente data.

A Figura 9 e a Figura 10 apresentam os resultados obtidos no dia 31/07/2018, em que foi instalado o sensor na parte superior do painel tendo contato com o sol, como é ilustrado no gráfico a temperatura por estar em contato direto com a luz solar, a temperatura tende a ser aumentada ou diminuída de forma gradual.

Figura 9: Gráfico proporcional, do dia 31/07/2018, disponível em http://nupsol.eco.br/form.php.

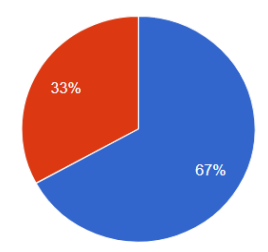

Figura 10: Representação todas as temperaturas recolhidas no dia 31/07/2018, disponível em http://nupsol.eco.br/form.php.

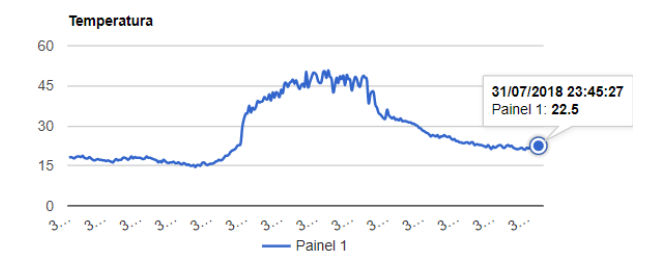

Uma observação importante a respeito do monitoramento é sobre a localização do painel, o mesmo foi instalado em uma região em que se tem muito sombreamento durante o dia o que explica a variação dos valores de temperaturas.

Após selecionar a data na busca, ao final da página após os gráficos existe um *link* em que é possível fazer o download dos dados representados no formato de tabela com horário, data e temperatura no formato de arquivo .xls (extensão típica do software Excel®).

A partir do dia 02/08/2018 o sensor foi posicionado embaixo do painel, para assim no estudo de caso apresentar as principais diferentes em termos de temperatura encontrados. A Figura 12 aponta o histórico das temperaturas do dia 04/08/2018, enquanto na Figura 11 detalha a porcentagem de amostras que estão nos intervalos determinados.

Figura 11: Representação em porcentagem das temperaturas dia 04/08/2018, disponível em http://nupsol.eco.br/form.php.

> Valores de Temperatura ● 0.32  $\bullet$  >32 66.3

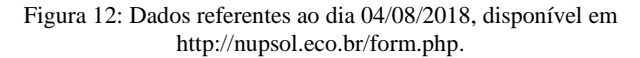

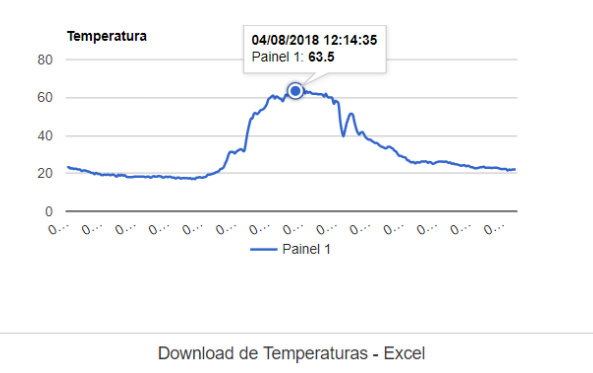

Analisando a Figura 10 e a Figura 12, percebe-se que as curvas são bem próximas em relação ao seu formato, porém ao posicionar o sensor embaixo do painel as temperaturas obtidas são bem maiores. Além disso, é recomendado de se instalar o sensor de temperatura na parte inferior do módulo, pois ao colocar o termopar na parte superior mesmo estando em contato direto com o sol, está muito susceptível a mudanças de umidade devido a chuvas e variações de temperaturas devido a rajadas de vento, sombreamento e além de que a temperatura lida não fica sendo a do painel em si, e sim do vidro que protege as células fotovoltaicas.

Em termos de proporções das amostras de temperaturas tanto quanto instalado na parte superior quanto na parte inferior, a quantidade de valores que estão acima de 32°C e abaixo ao compararmos a Figura 9 e a Figura 11, percebe-se que são semelhantes, isso se deve ao fato em períodos do dia sem irradiação a temperatura se assemelha a temperatura ambiente, enquanto na parte do dia em que a insolação de forma direta, tanto na primeira e segunda disposição atinge-se valores superiores aos 32°C predeterminados.

Mesmo estando em contato direto com o sol, os resultados de pico de temperaturas lidos na Figura 10, são bem inferiores aos da Figura 12, isso se deve ao fato de que a leitura da primeira disposição está sujeita a condições do tempo que podem fazer com que a temperatura diminua. Outro detalhe é a transferência de calor por irradiação causa um aumento não muito distante da temperatura ambiente, já na segunda disposição em que o sensor está na parte inferior do módulo, a temperatura não é afetada pelas condições de forma significativa, e a temperatura em que se observa nessa região do painel é devido ao calor da irradiação, calor produzido devido ao fluxo de corrente, calor absorvido pelo painel, e calor do local onde está sendo instalado como por exemplo ao ser instalado em um telhado com telhas de fibrocimento a telhas por também receberem calor da irradiação solar, transferem calor para o placa.

O grande diferencial do projeto é de que o monitoramento de temperaturas foi com o foco em cima de módulos fotovoltaicos, porém desde que atenda as limitações de leitura e física do termopar utilizado o monitoramento realizado pode ser adaptado a qualquer tipo de aplicabilidade sem realizar grandes modificações em toda a sua estrutura de programação, e praticamente nenhuma mudança no quesito de hardware.

Outro detalhe interessante é da forma que foi desenvolvido o software, o que permite agregar a implementação de outras variáveis que constituem a análise do painel como valores de irradiação, tensão e corrente, sem modificar toda a estrutura de programação.

### **IV. CONCLUSÕES**

Esta pesquisa desenvolvida abraça elementos de destaque no momento atual, sendo esses os painéis fotovoltaicos, linguagens de programações, desenvolvimento de sites e tecnologia sem fio, assim, proporcionando o contato com novas tecnologias, tanto em hardware quanto software, dando enfoque em novos paradigmas de desenvolvimento de dispositivos de medição como embarcados e softwares livres.

Outro destaque é a não existência de outros grupos de pesquisa que forneçam de forma livre dados de temperatura de painéis fotovoltaicos, para realização de futuras pesquisas e desenvolvimentos científicos em cima desses dados brutos. Portanto, assim, considerando-se de valia a aquisição desses dados, desenvolveu-se este trabalho, sendo que futuramente também estará disponível o acesso aos valores de irradiação, corrente, tensão e, por conseguinte de potência desenvolvida por painéis fotovoltaicos.

A grande dificuldade enfrentada é retida as informações superficiais, dentro do tema não se encontrou-se artigos ou materiais que tratassem especificamente deste tema, consequentemente, necessitando-se de uma ampla pesquisa sobre cada conteúdo do trabalho separadamente.

#### **REFERÊNCIAS**

[1] Agência Brasil (2018). Brasil chega a marca de 1 GW de potência gerada por energia solar fotovoltaica. Acedido em 04 de Agosto de 2018, em: http://agenciabrasil.ebc.co m.br/economia/noticia/2018-01/brasil-chega-marca-de-1 -gw-de-potencia-gerada-por-energia-solar.

- [2] Youtube (2016). Vídeo: "Como Funciona um painel fotovoltaico". Acedido em 05 de agosto de 2018, em: [https://www.youtube.com/watch?v=rzRfyU7r2KE.](https://www.youtube.com/watch?v=rzRfyU7r2KE)
- [3] Portal Solar (2015). Como Funciona o Painel Solar Fotovoltaico-Placas Fotovoltaicas. Acedido em 05 de agosto de 2018, em: https://www.portalsolar.com.br/com o-funciona-o-painel-solar-fotovoltaico.html.
- [4] NASCIMENTO, Cásssio Araújo do. Monografia apresentada ao Departamento de Engenharia da Universidade Federal de Lavras. Princípio de Funcionamento da Célula Fotovoltaica, Acedido em 05 de agosto de 2018, em: http://www.solenerg.com.br/files/mo nografia\_cassio.pdf.
- [5] COSOL Condomínio Solar (2016). Entenda como funcionam os painéis solares. Acedido em 06 de agosto de 2018, em [:https://www.cosol.com.br/blog/entenda-como](https://www.cosol.com.br/blog/entenda-como-funcionam-os-paineis-solares)[funcionam-os-paineis-solares.](https://www.cosol.com.br/blog/entenda-como-funcionam-os-paineis-solares)
- [6] PHP (2018). O que é o PHP?. Acedido em 08 de agosto de 2018, em: http://php.net/manual/pt\_BR/intro-whatis .php.
- [7] MySQL (2018).New Mysql 8.0. Acedido em 08 de agosto de 2018, em: https://www.mysql.com/.
- [8] Bootstrap (2018). Bootstrap: Built responsive, mobilefirst projects on the web with the world's most popular front-end componente library. Acedido 09 de Agosto de 2018, em: [https://getbootstrap.com/.](https://getbootstrap.com/)
- [9] Mobirise (2018). Criador de Sites Gratuitos. Acedido em 08 de agosto de 2018, em [:https://mobirise.com/pt/.](https://mobirise.com/pt/)
- [10]Google Charts (2018). Interactive charts for browsers and mobile devices. Acedido 09 de Agosto de 2018, em: [https://developers.google.com/chart/.](https://developers.google.com/chart/)